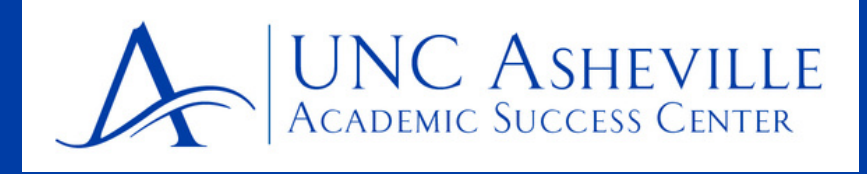

**GradPlan is a great tool to help you plan your schedule and to understand what classes you should/need to take!**

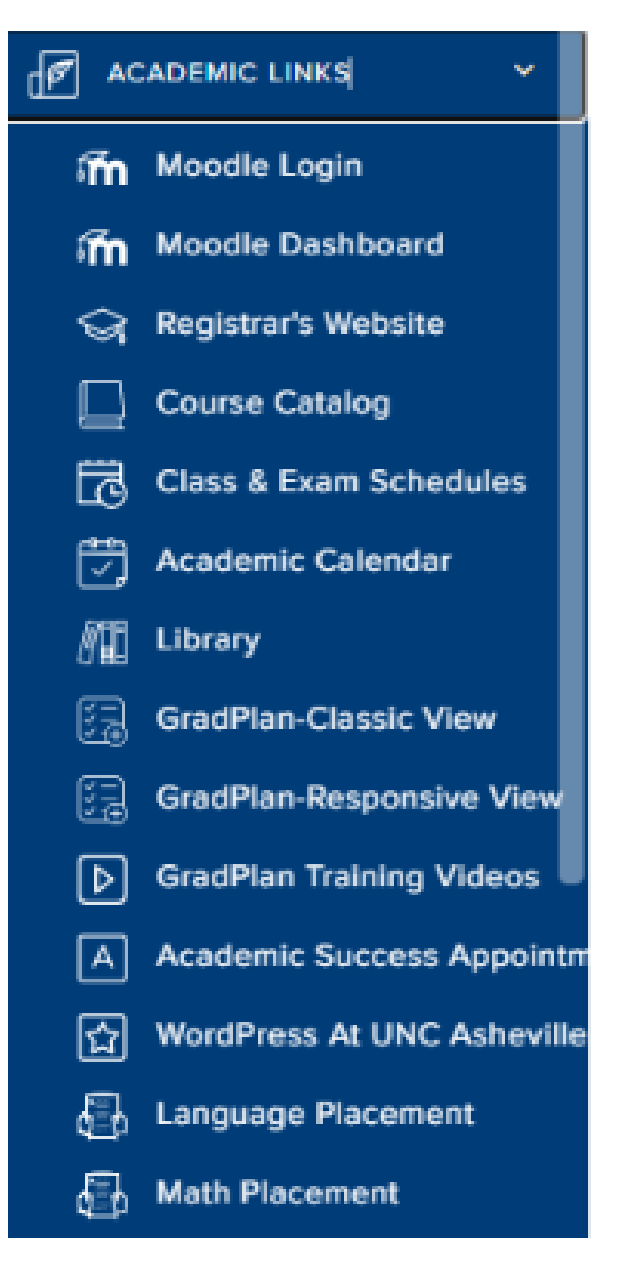

Login to OnePort, under Academic Links on the leftside menu, click GradPlan

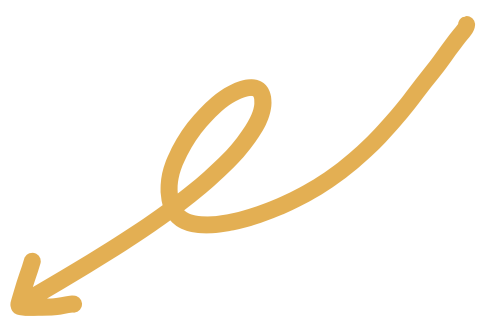

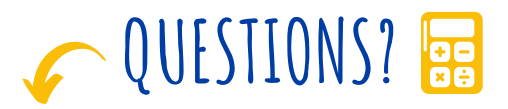

#### EMAIL: ASC@UNCA.EDU

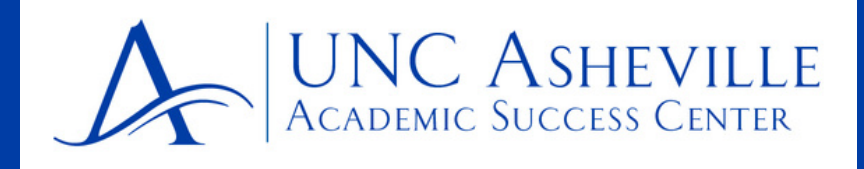

#### **First, let's make sure we understand all elements of GradPlan!**

#### **This is the GradPlan Header It provides a summary of the most important information!**

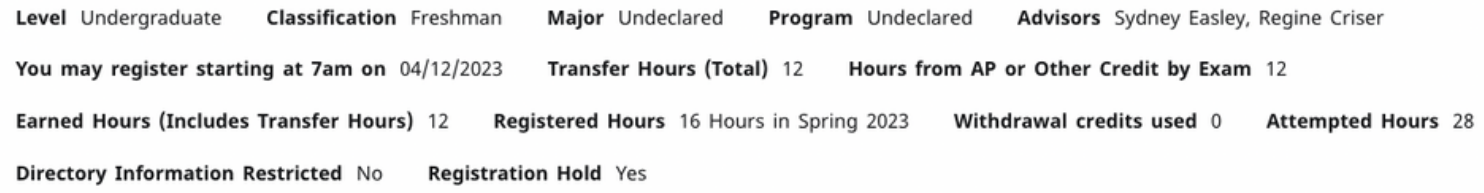

#### **This section provides an overview of all the general requirements you need to meet in order to graduate.**

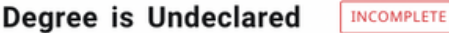

Credits required: 120 Credits applied: 28 GPA: 0.000

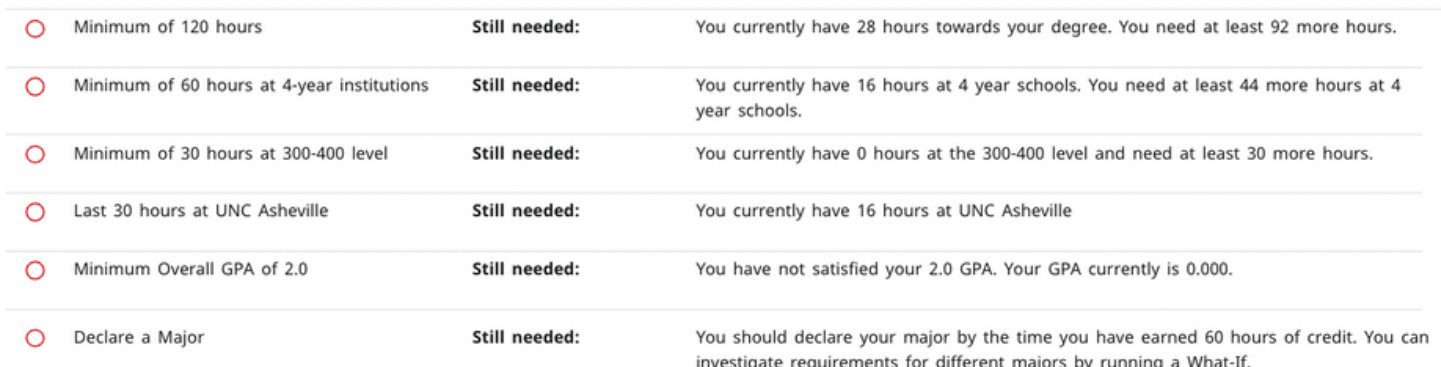

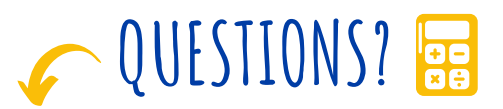

## EMAIL: ASC@UNCA.EDU

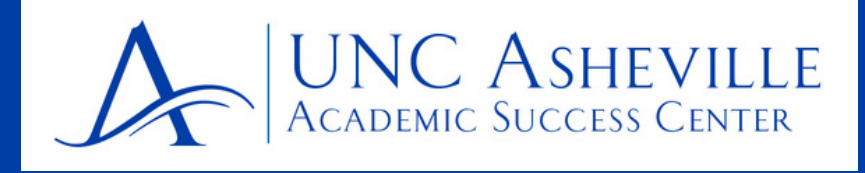

**The next section provides an overview of the Liberal Arts Core (LAC)**

**It will list all the classes you can take to fulfill the different elements of the LAC and will help you keep track of classes that are underway (blue half-circle) completed (green check mark), or still needed (red circle). Classes from this sections will be great additions to your first semester schedule.**

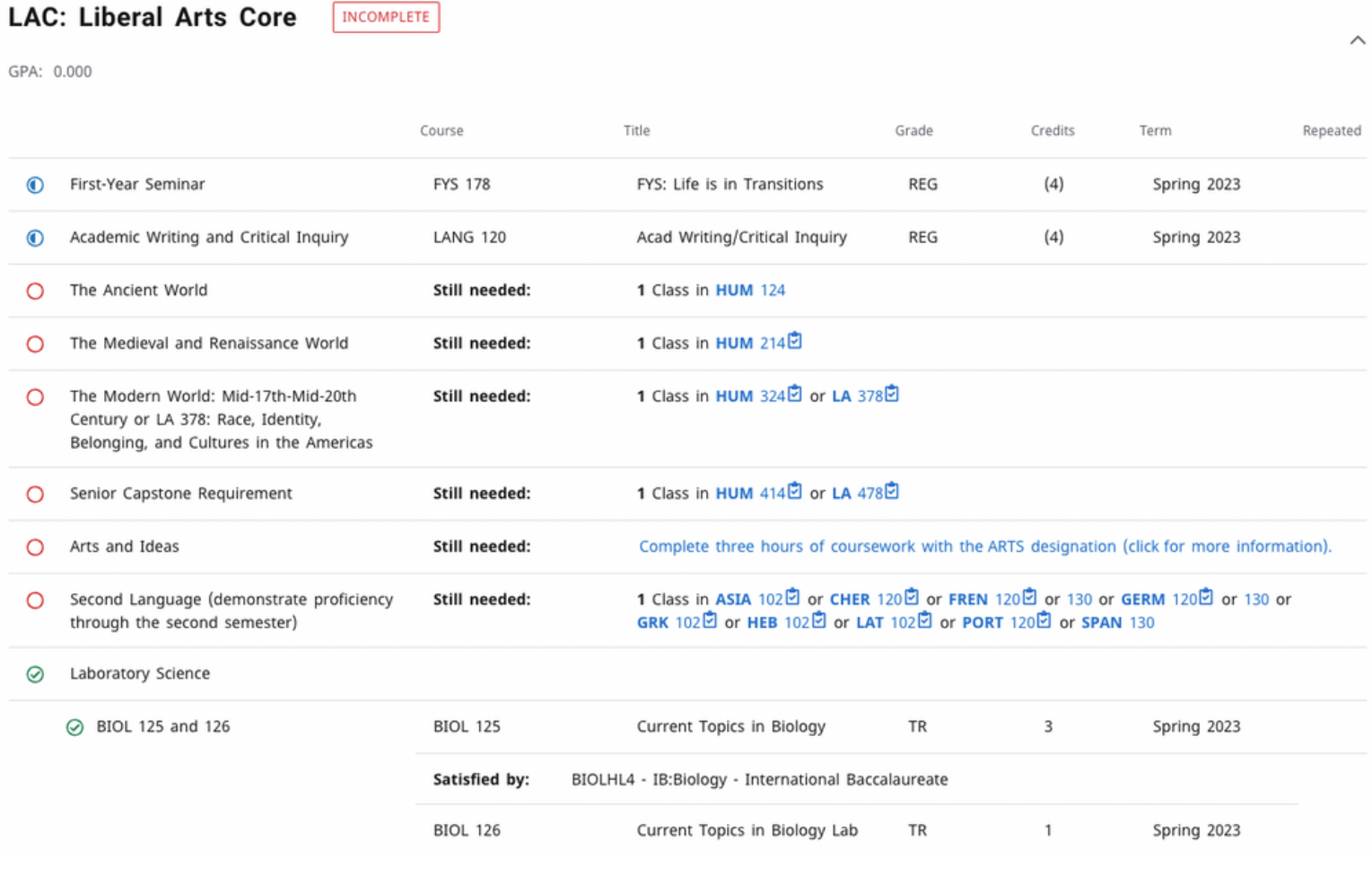

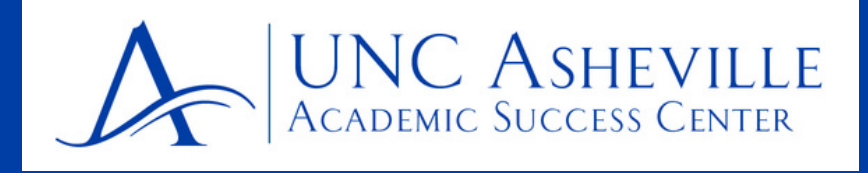

## **To find what classes are required for your intended major, use the What-if-function!**

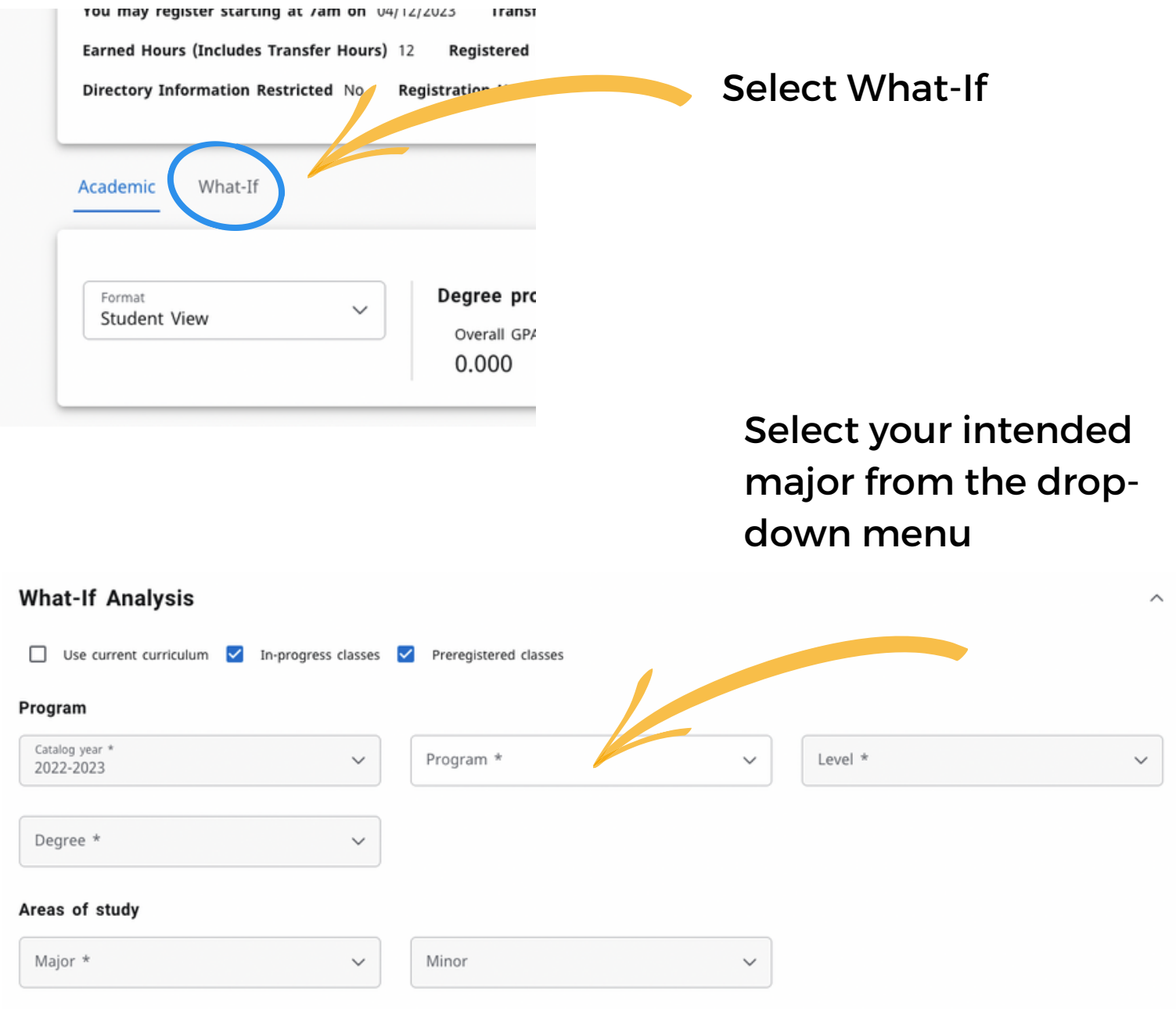

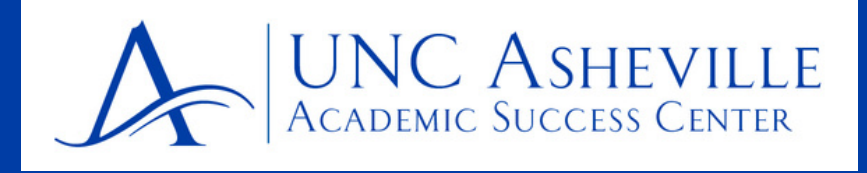

## **To find what classes are required for your intended major, use the What-if-function!**

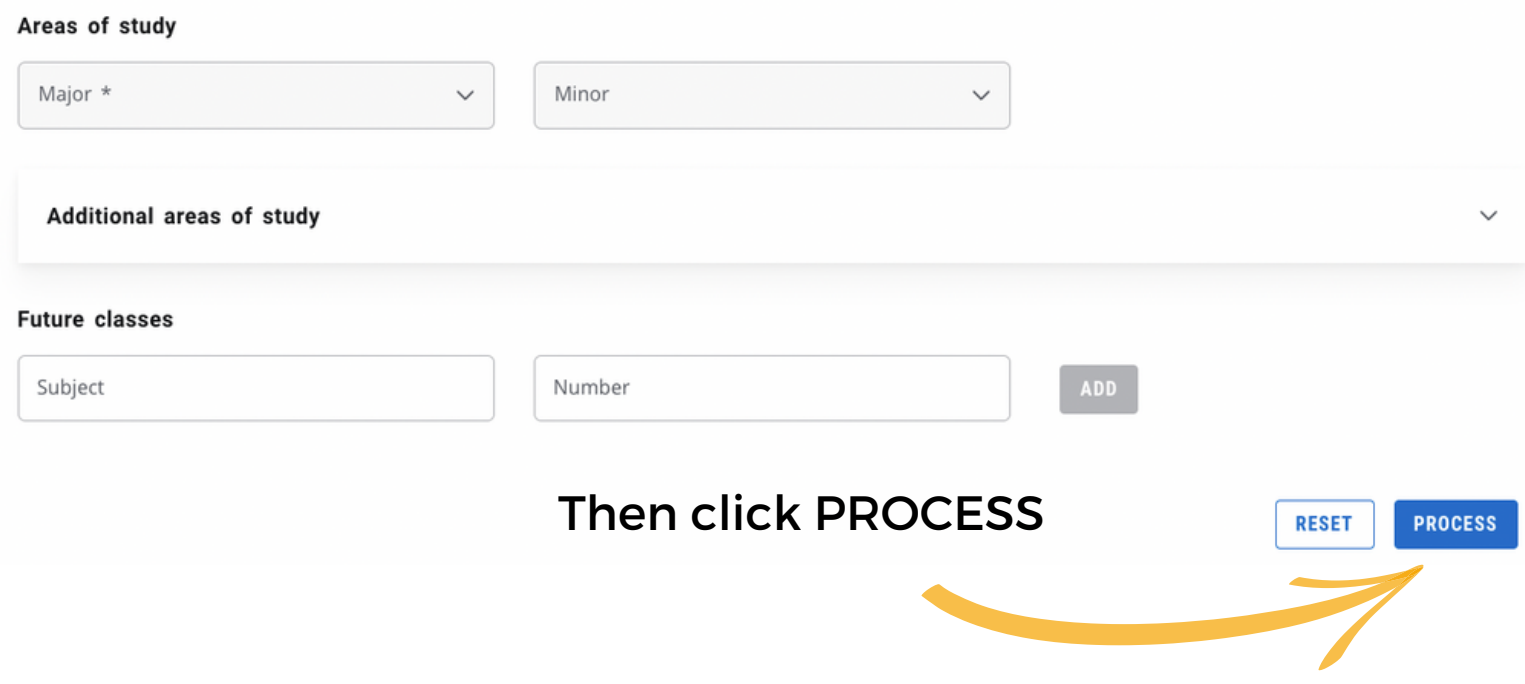

**You will be taken back to the front page of GradPlan and under the Liberal Arts Core overview, you will now find the required courses for the major you selected.**

**It is generally recommended that incoming first year students select classes on the 100 and 200 level. Clicking on a hyperlinked class on GradPlan will open a separate window with the course description and when it is offered.**

**For additional guidance on the sequencing of courses, you can also use the four-year-plans of the departments linked below.**